## WEBMAIL BİRLİKTE ÇALIŞMA SİSTEMİ KULLANICI KILAVUZU

## **NASIL KİŞİSEL SPAM FİLTRESİ TANIMLAYABİLİRİM ?**

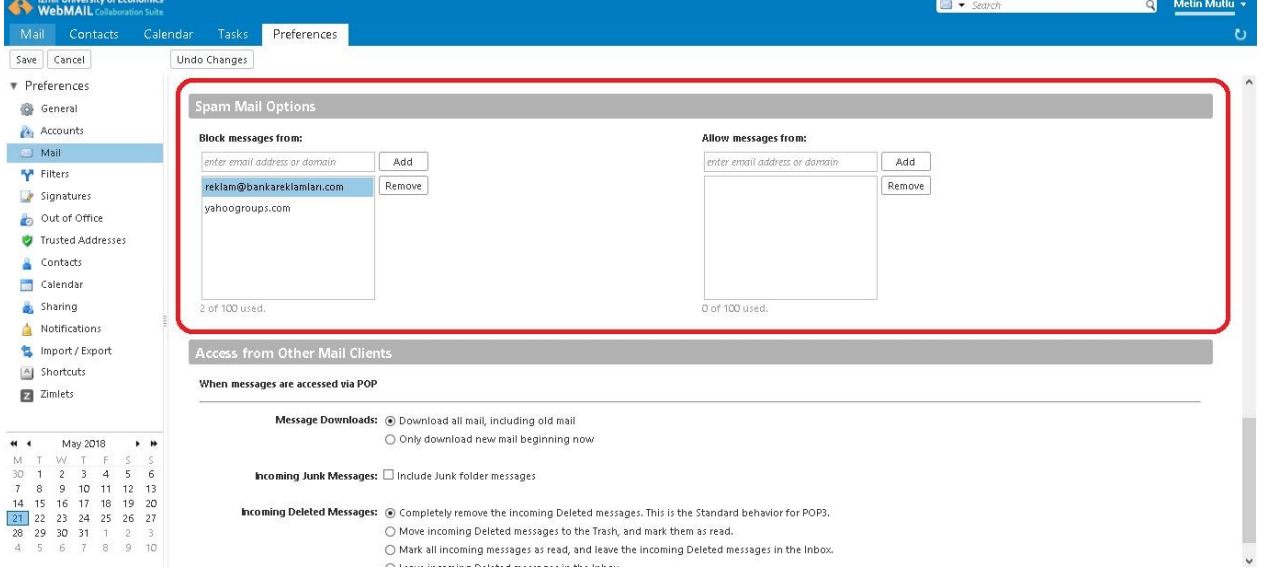

WebMail Birlikte Çalışma Sistemi e-posta yönetiminde uygulanan global spam önlemleri yanında belirlediğiniz domain yâda e-posta adreslerinden gelen e-postaları engelleyebilirsiniz.

**Preferences** sekmesine tıkladıktan sonra sol tarafta açılan panelden **Mail** alanına tıklayınız.

Açılan pencereden **Spam Mail Options** bölümünde yer alan **Block messages from** alanına spam olarak işaretlenmesini istediğiniz adres yâda domainleri girerek Add butonuna tıklayınız. Bu alana en fazla 100 değer girilebilmektedir.

Spam olarak işaretlenen e-postalar hesabınızda yer alan **Junk** e-posta kutusunda saklanmaktadır. Junk dizininde yer alan e-postalar otomatik olarak hesabınıza go nderildikten **30 gün sonra silinmektedirler**.

Allow messages from alanına girilen e-posta adresi yâda domainlerden gelen e-postalar spam olarak işaretlenmeyecek, dolayısı ile Junk e-posta kutunuza düşmeyecektir. Bu alana en fazla 100 değer girilebilmektedir.

Deg işiklikleri **Save** butonuna tıklayarak kayıt ediniz.